**Dipl.-Ing.(FH) Markus Öhlenschläger**

# Bewehrung aus BauStatik übernehmen

Die mb WorkSuite 2019 eröffnet für die Bewehrungsplanung mit ViCADo.ing einen neuen und effizienten Weg, Bewehrungsverlegungen direkt aus Bemessungen der BauStatik-Module zu übernehmen. Mit dieser Übernahme wird neben einer deutlich spürbaren Reduktion der Bearbeitungszeit gleichzeitig die Sicherheit innerhalb der Bearbeitung gesteigert, da auf diesem Weg Unklarheiten durch manuelles Übertragen von geometrischen Informationen in die Bewehrungsführung komplett entfallen.

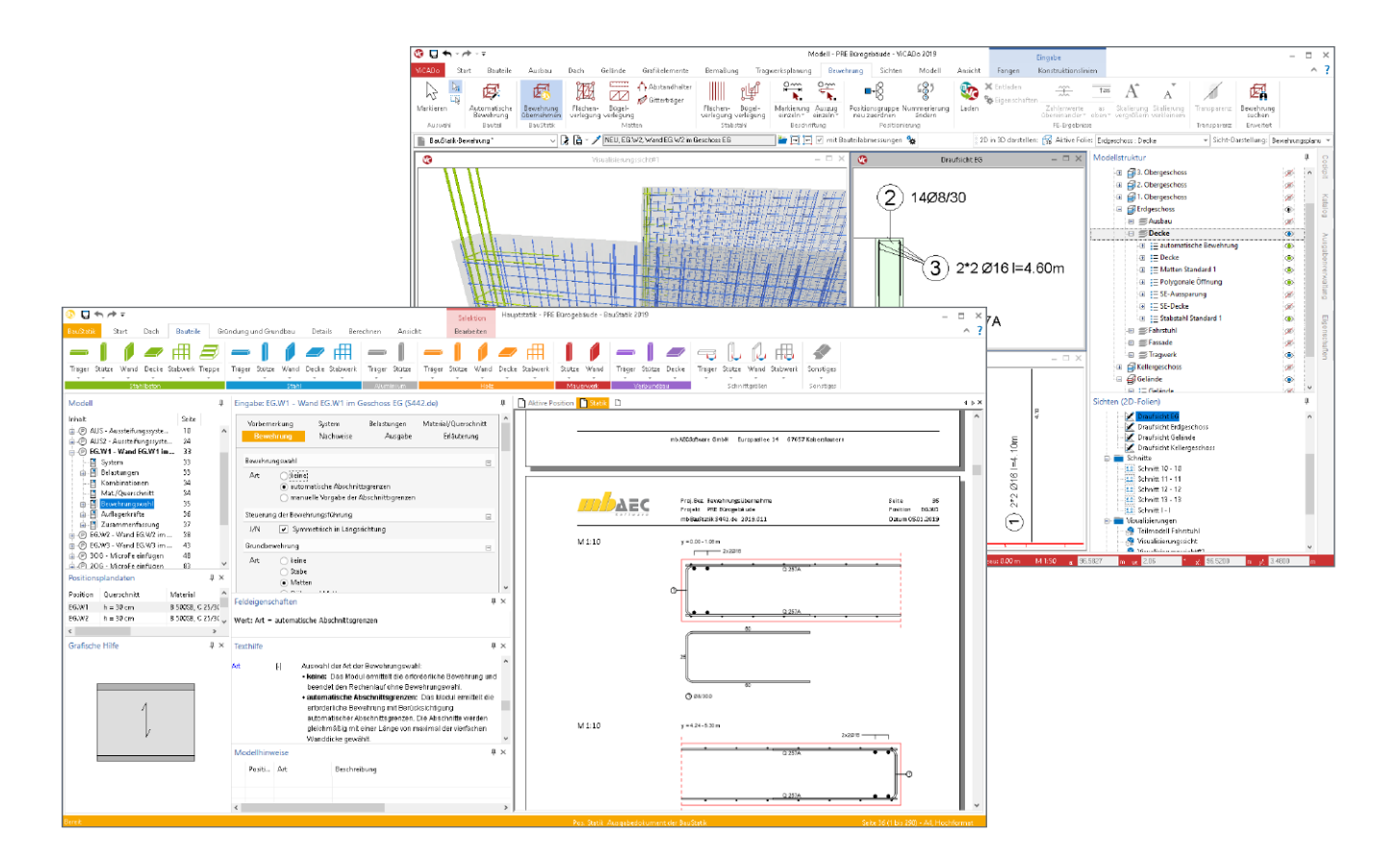

#### **Stahlbetonbemessung in der BauStatik**

Die BauStatik der mb WorkSuite ist eines der am häufigsten angewendeten Programmsysteme zur Nachweisführung und Dimensionierung von Tragwerken im Bauwesen. Täglich werden mit der BauStatik in Ingenieurbüros Tragwerke festgelegt und nachgewiesen.

Hochspezialisierte BauStatik-Module ermöglichen eine besonders effiziente Bearbeitung von statischen Aufgabenstellungen. Für die Module zur Dimensionierung von Bauteilen oder Detailpunkten aus Stahlbeton ist die Ermittlung der erforderlichen Bewehrungsmengen und -anordnungen wesentlicher Teil der Ergebnisse.

Mit der direkten Übernahme der Bewehrungsverlegungen aus einer Bewehrungswahl eines BauStatik-Modules wird die Effizienz der Bewehrungsplanung mit der mb WorkSuite 2019 weiter gesteigert.

Nach der Bewehrungsübernahme aus der BauStatik stehen in ViCADo.ing vollwertige Bewehrungsobjekte und Verlegungen zur Verfügung. Diese werden, ebenso wie die in ViCADo generierte Bewehrung, in allen Auswertungen aufgeführt. Darüber hinaus können die vorhandenen Verlegungen individuell angepasst werden, falls z.B. die Schenkellängen oder die Randabstände verändert werden sollen.

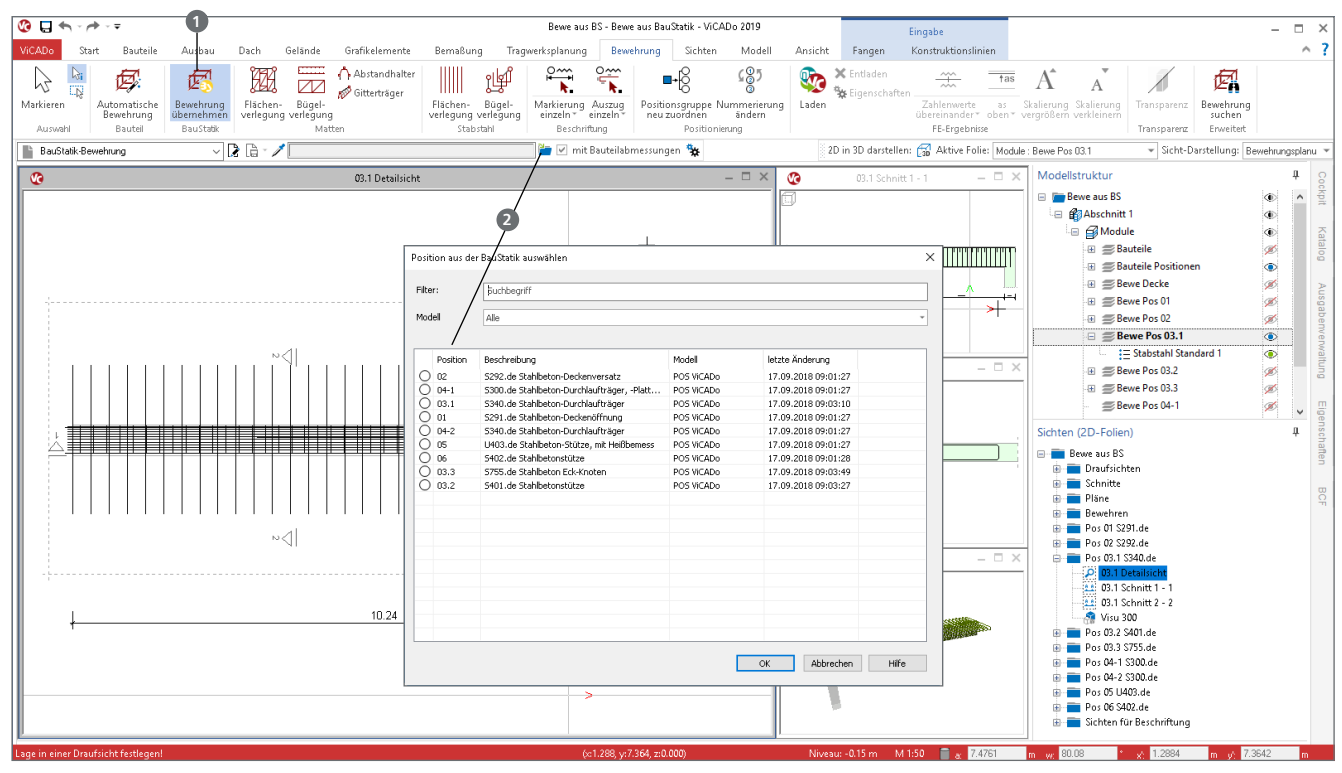

Bild 1. Durchführung der Übernahme aus der BauStatik

## **Übernahme aus der BauStatik durchführen**

**Schritt 1: Auswahl der gewünschten Quell-Position** Nach dem Klick auf die Schaltfläche "Bewehrung übernehmen" **<sup>1</sup>** ermöglicht die Optionenleiste **2** unterhalb des Menübands die Auswahl der gewünschten Quell-Position in der BauStatik. Es werden alle Positionen des aktuellen Projektes aufgeführt, die Bewehrungsverteilungen zur Übernahme anbieten (Bild 1). Die Option kann gestartet werden, wenn die aktive Sicht eine Draufsicht oder eine 2D-Sicht in 3D-Darstellung ist.

#### **Schritt 2: Platzierung der Bewehrung im ViCADo-Modell** a) in Draufsicht und Schnitt

Sobald eine Draufsicht aktiv ist, kann die Schaltfläche "Bewehrung übernehmen" genutzt werden. Nach der Auswahl der gewünschten Position erfolgt die Platzierung im Modell. Diese beginnt in der aktiven Draufsicht mit der Festlegung der Lage im Grundriss. Über die Taste "B" kann der gewünschte Platzierungspunkt gewählt werden, die Taste "R" ermöglicht das Rotieren in 90°-Schritten. Zur leichteren Platzierung wird die Bewehrung an den Kanten der bewehrten Bauteile aus der BauStatik-Position geführt.

Bild 2 zeigt die Bewehrung aus dem Modul S755.de in einer Draufsicht. Geführt wird diese an der rechten unteren Ecke **<sup>3</sup>** und wird über diese in das Modell platziert.

Zum Beenden der Platzierung wird eine geeignete Schnittsicht gewählt, um die vertikale Ausrichtung vorzunehmen (Bild 3). Auch in der Schnittsicht kann über die Taste "B" der passende Bezugspunkt **4** ausgewählt werden.

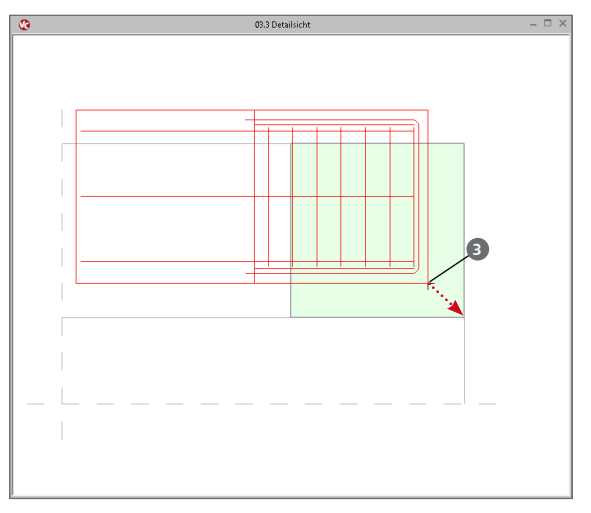

Bild 2. Führung der Bewehrung an der rechten unteren Ecke

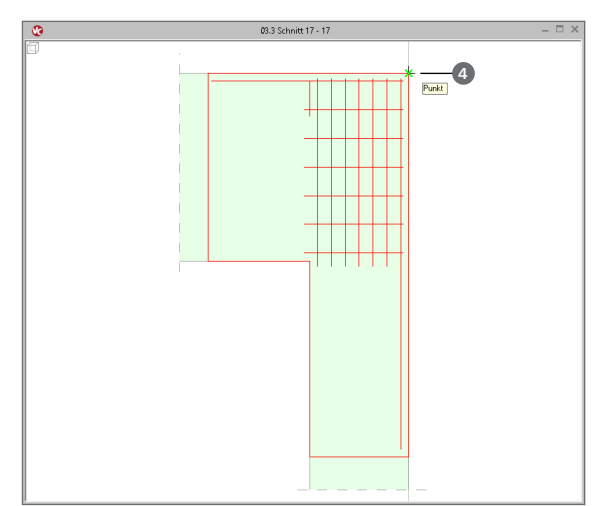

Bild 3. Vertikale Ausrichtung der Bewehrung im Schnitt

#### b) Sicht in 3D-Darstellung

Alternativ zur Platzierung in Draufsicht und Schnitt kann die Bewehrung auch in eine Sicht platziert werden, in der das Modell 3D dargestellt wird (Bild 4).

Hierbei erfolgt die Platzierung über einen Klick. Die Auswahl des Bezugspunktes **5** erfolgt auch hier mit der Taste "B", wobei Punkte um den 3D-Körper ausgewählt werden können.

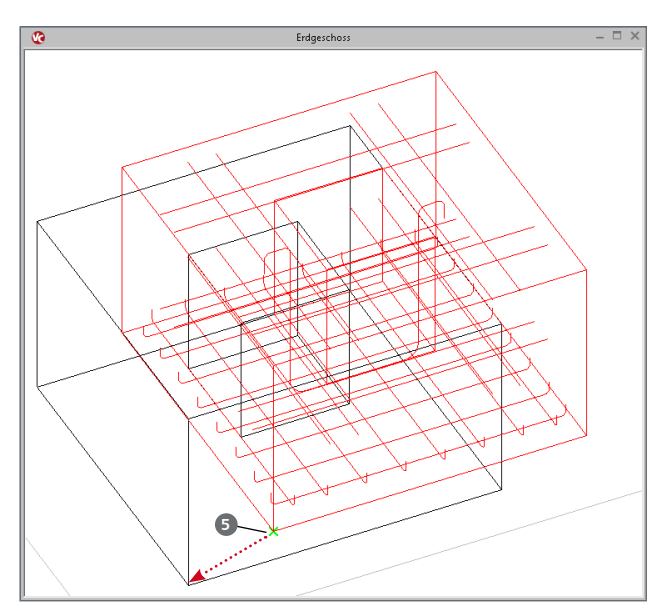

Bild 4. Platzierung in Sicht in 3D-Darstellung

**Schritt 3: Anpassung der Bewehrungsobjekte** Die Abmessungen der Bewehrungsobjekte und Verlegungen werden geometrisch durch Bauteilabmessungen in der BauStatik sowie durch die Nachweise innerhalb der Berechnung festgelegt.

Nach abgeschlossener Platzierung können alle ggf. notwendigen Anpassungen vorgenommen werden, z.B. Vereinheitlichen bzw. Vereinfachen von Schenkellängen oder das Anpassen der Betondecken zum Angleichen an zusätzlich in ViCADo modellierte manuelle Bewehrung (Bild 5).

### **BauStatik-Module mit Übergabe der Bewehrung**

Viele Module aus der BauStatik, mit deren Hilfe Bauteile oder Detailpunkte aus Stahlbeton dimensioniert und nachgewiesen werden, bieten die ermittelten Biegeformen und Verlegungen zur Übergabe für ViCADo.ing an.

Die folgende Auflistung zeigt alle BauStatik-Module mit Übergaben für ViCADo.ing:

- S291.de Stahlbeton-Deckenöffnungen
- S292.de Stahlbeton-Deckenversatz
- S300.de Stahlbeton-Durchlaufträger, konstante Querschnitte
- S340.de Stahlbeton-Durchlaufträger, veränderliche Querschnitte, Öffnungen
- S383.de Stahlbeton-Trägerausklinkung
- S401.de Stahlbeton-Stütze, Verfahren mit Nennkrümmung
- S402.de Stahlbeton-Stütze, Verfahren mit Nennkrümmung und numerisches Verfahren
- S442.de Stahlbeton-Aussteifungswand
- S443.de Stahlbeton-Aussteifungswand, Erdbebenbemessung
- U403.de Stahlbeton-Stütze mit Heißbemessung (Krag- und Pendelstütze)
- S510.de Stahlbeton-Einzelfundament
- S511.de Stahlbeton-Einzel- und Köcherfundament, exzentrische Belastung
- S755.de Stahlbeton-Rahmenknoten

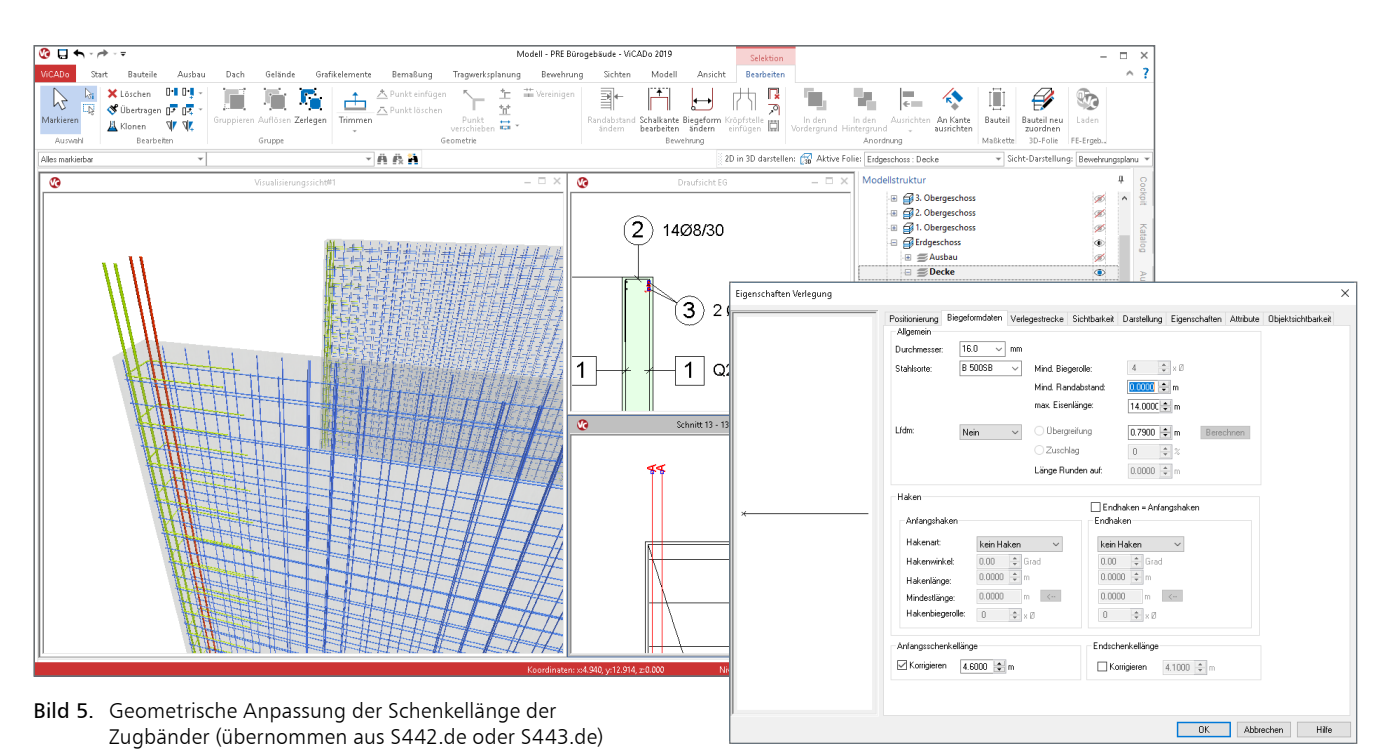

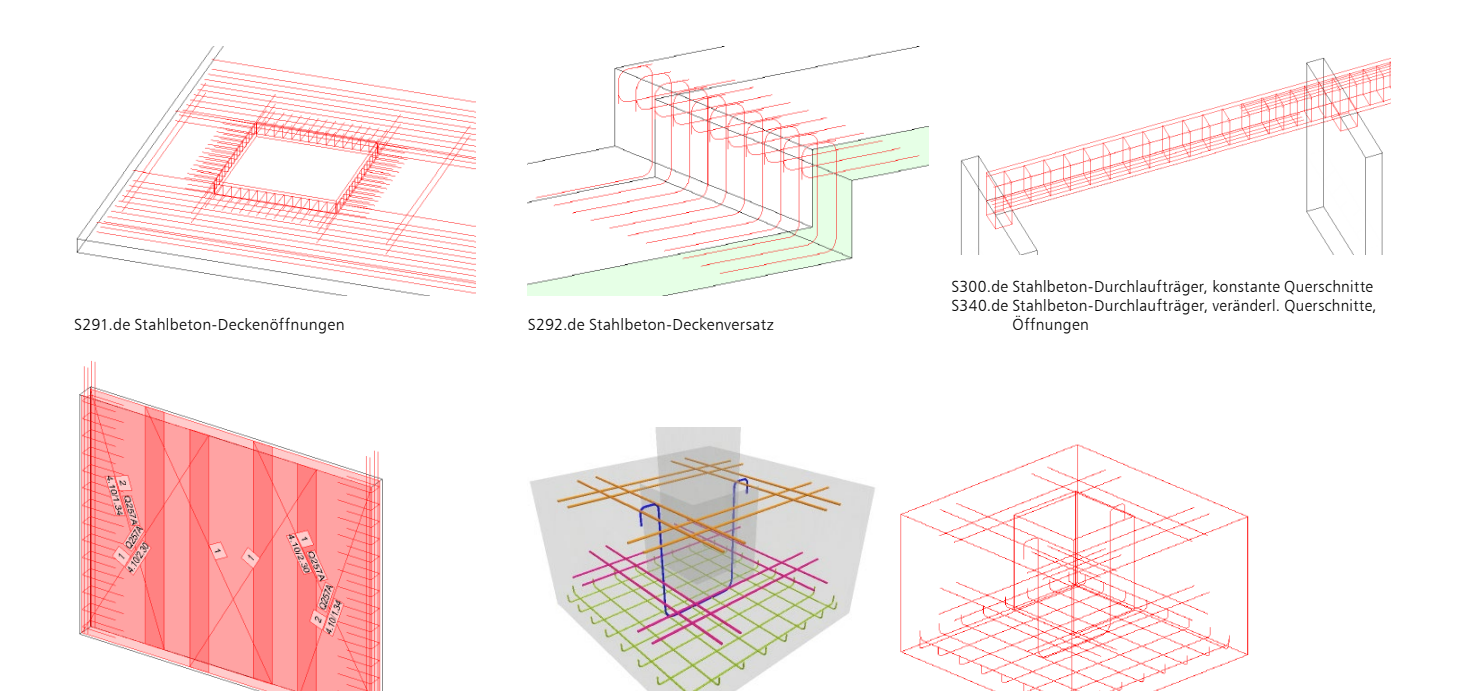

S442.de Stahlbeton-Aussteifungswand S443.de Stahlbeton-Aussteifungswand, Erdbebenbemessung S511.de Stahlbeton-Einzel- und Köcherfundament, exzentrische Belastung S755.de Stahlbeton-Rahmenknoten

Bild 6. Beispiele für Bewehrungsübernahmen aus BauStatik-Modulen

## **Preise und Angebote**

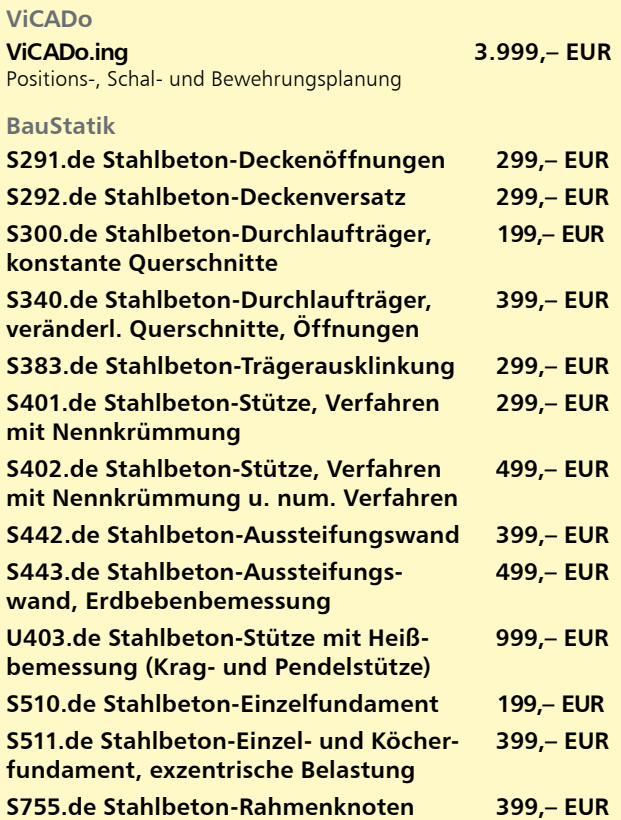

Es gelten unsere Allgemeinen Geschäftsbedingungen. Änderungen und Irrtümer<br>vorbehalten. Alle Preise zzgl. Versandkosten und MwSt. – Hardlock für Einzelplatz-<br>lizenz je Arbeitsplatz erforderlich (95, - EUR). Folgelizenz-/Ne Anfrage. – Stand: Januar 2019

Unterstütztes Betriebssystem: Windows 10 (64)

## **Fazit**

Mit der Übernahme von Bewehrungsverlegungen direkt aus der Nachweisführung der BauStatik bietet ViCADo.ing einen weiteren, einzigartigen Zeitvorteil bei der Bewehrungsplanung. Mühsames Übertragen von einzelnen Werten entfällt. Mit einem Klick werden alle notwendigen Biegeformen von komplexen Detailnachweisen sicher in das ViCADo-Modell übertragen.

Dipl.-Ing.(FH) Markus Öhlenschläger mb AEC Software GmbH mb-news@mbaec.de